автоматически вводится резервное питание, и параметры аварийного состояния передаются на диспетчерский пульт. Надёжность связи достигается повышенной степенью защищённости данных, передаваемых через GPRS-канал, и многоуровневым контролем достоверности принимаемых данных, в том числе проверки их попадания в доверительные интервалы.

Таким образом, была разработана система согласно структурной схеме и ПО для МК. Рассматриваемая система обеспечивает долговечную работу электродвигателей путем их ротации согласно наработке, а так же для обеспечения безопасности работы контролирует рабочие параметры станции, передает их на пульт управления диспетчера. Дополнительно для анализа параметров ведется архив событий насосной станции.

## Список использованных источников:

1.Попкович, Г. С. Автоматизация систем водоснабжения и водоотведения / Г. С. Попкович, Гордеев М.А. // Учебник для вузов. – Высшая школа, 1986. – 392 с.

2.Борисов, Н. М. Автоматические устройства контроля и управления / Н. М. Борисов, Белкин Б.Г. // Книга для радиолюбителей и рационализаторов, занимающихся изготовлением автоматических устройств. –Энергия, 1976. – 88 с.

## **ОПТИМИЗАЦИЯ ЭКОНОМИЧЕСКИХ РАСЧЕТОВ С ПРИМЕНЕНИЕМ СОВРЕМЕННЫХ КОМПЬЮТЕРНЫХ ИНФОРМАЦИОННЫХ ТЕХНОЛОГИЙ**

*<sup>1</sup>Белорусский государственный экономический университет г. Минск, Республика Беларусь <sup>2</sup>Белорусский государственный университет информатики и радиоэлектроники г. Минск, Республика Беларусь*

*<sup>1</sup>Харитончик Е. С., <sup>2</sup>Пискун Г. А.*

*<sup>1</sup>Железко Б. А. – канд. техн. наук, доцент <sup>2</sup>Алексеев В. Ф. – канд. техн. наук, доцент*

В настоящее время, оптимизация экономических расчетов на предприятиях различного уровня и отрасли является одним из условий модернизации всего производства. Следовательно, введение и использование современных компьютерных информационных технологий, в частности – Microsoft Excel, становится наиболее актуальной задачей.

Прикладная программа MS Excel 2007, которая является одним из компонентов Microsoft Office 2007, предназначена для работы с электронными таблицами данных и их автоматизированной обработки. К данным относятся: числа, даты, время суток, текст или символьные данные, формулы или различные функций финансового анализа [1].

Например, рассмотрим специфику построения вычислений основных платежей (платы по процентам, общей ежегодной платы и остатка долга) на примере полученной ссуды на приобретение бытовой техники в размере 50 млн.руб. на срок 5 лет при годовой процентной ставке равной 18 % (рисунок 1).

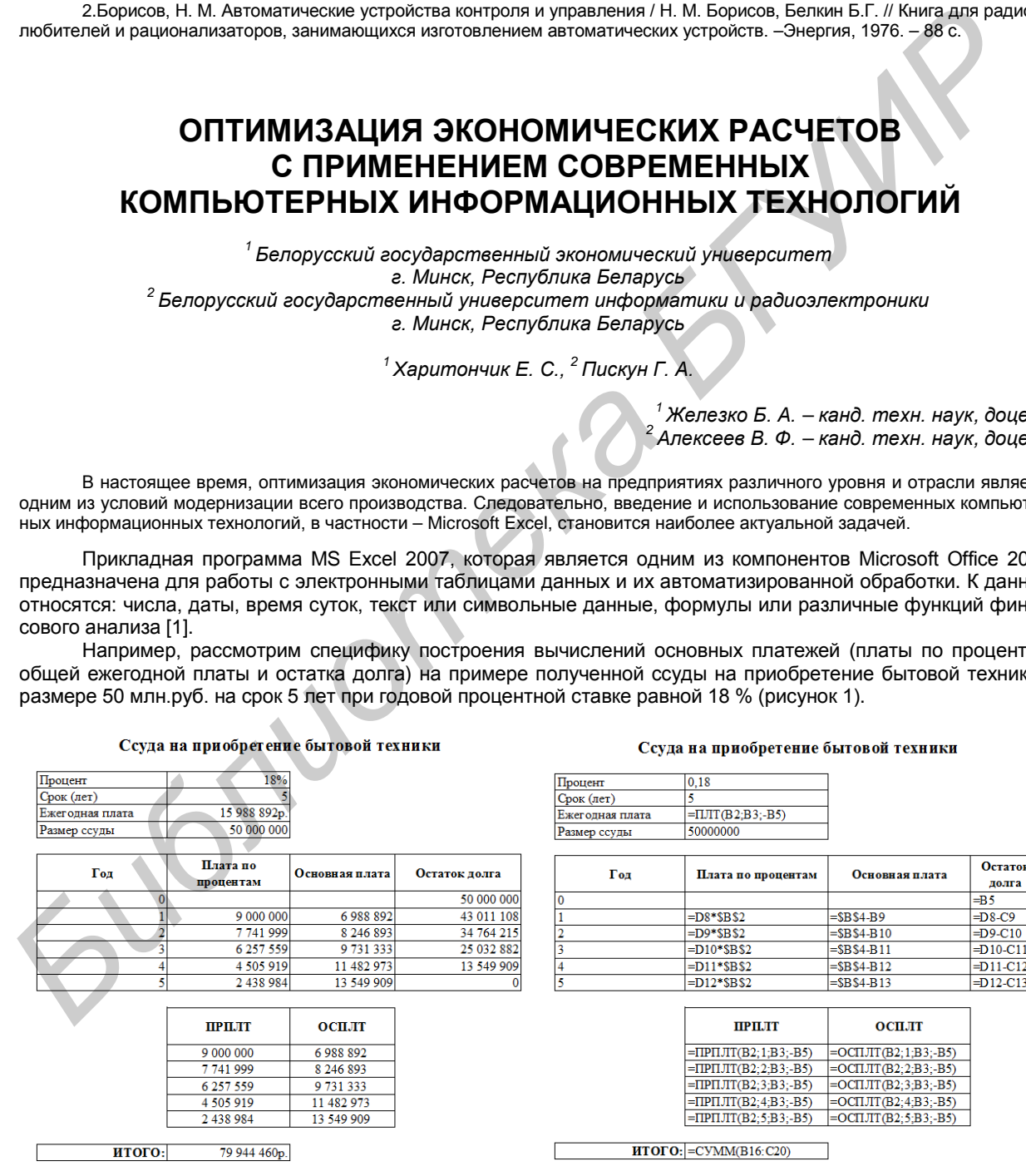

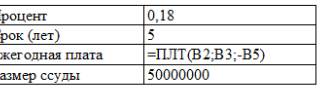

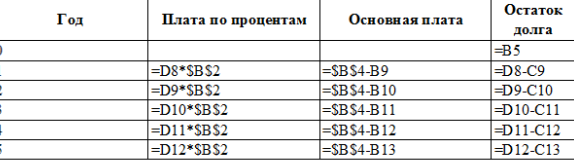

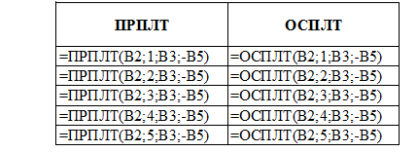

 $\overline{\text{HTOTO}:}$  = CYMM(B16:C20)

Рис. 1 – Расчет ссуды на приобретение бытовой техники Рис. 2 – Формулы для расчета ссуды на приобретение бытовой техники

Функция ПРПЛТ возвращает платежи по процентам за данный период на основе периодических посто-

янных выплат и постоянной процентной ставки [2].

*Синтаксис*: ПРПЛТ (*ставка*; *период*; *кпер*; *пс*; *бс*; *тип*).

Функция ОСПЛТ возвращает величину выплаты за данный период на основе периодических постоянных платежей и постоянной процентной ставки.

*Синтаксис*: ОСПЛТ(*ставка*; *период*; *кпер*; *пс*; *бс*; *тип*).

*Аргументы*: *ставка* – процентная ставка за период, *период* – задает период, значение должно быть в интервале от 1 до «*кпер*», *кпер* – общее число периодов выплат годовой ренты, *пс* – приведенная стоимость, то есть, общая сумма, которая равноценна ряду будущих платежей, *бс* – требуемое значение будущей стоимости, или остатка средств после последней выплаты.

Таким образом, был произведен расчет основных платежей (платы по процентам, общей ежегодной платы и остатка долга) в программном продукте MS Excel.

Список использованных источников:

1.Гарнаев, А. Ю. Использование MS Excel и VBA в экономике и финансах / А. Ю. Гарнаев. – СПб.: БХВ – Санкт-Петербург, 2000. – 336 с.

2.Беришева, Е. Д. Финансовый анализ в Microsoft Excel / Е. Д. Беришева, А. А, Казначеева, Е. Н. Ломкова // Уч. метод. пособие. – Волгоград, 2006. – 52 с.

## **ДИЗАЙН ИЗДЕЛИЙ ИЗ ПЛАСТМАСС**

*Белорусский государственный университет информатики и радиоэлектроники г. Минск, Республика Беларусь*

*Медвецкий А. А.*

*Алексеев В. Ф. – канд. техн. наук, доцент*

Пластик занимает особое место в машиностроении. С развитием технологий пластик всё прочнее и прочнее укрепляется в промышленности. Вот необходимые в машиностроении качества, характерные для пластика: лёгкость, прочность, пластичность, экологичность, дешевизна материала, лёгкость переработки, не подверженность окислению. Из-за этого всё больше предприятий по всему миру переходят на пластиковую продукцию.

Разработка дизайна и 3D моделирование для производства изделий из пластика осуществляется с использованием любой исходной информации, переданной заказчиком (эскизы, чертежи, фото, материалы, образцы аналогичной продукции и пр.) Трехмерное моделирование (3D моделирование) позволяет создать объемную модель любого необходимого изделия.

3D моделирование отличается фотографической точностью и позволяет лучше представить, как будет выглядеть будущее изделие, воплощенное в жизни, внести определенные нужные коррективы. 3D модель изделия обычно производит большее впечатление, чем другие способы презентации будущего проекта. Кроме эффекта визуализации, комплекс работ по 3D моделированию включает в себя следующие необходимые проработки изделия: Chucos changements active and the stationary of the members of A Kassereese. E. H. floorest A Kassereese. B. Floorest A Kassereese. B. H. floorest A Kassereese. B. H. floorest A Kassereese. B. H. floorest A Kassereese. B.

- − Разработка конструкции изделия с учетом его функционального назначения.
- − 3D технологическая проработка изделия, позволяющая при литье добиваться наилучшего качества и производительности.
- − Проверка изготавливаемости отдельных деталей и собираемости изделия в целом.
- − Статический и динамический анализ деталей и конструкции.
- − Проверка кинематики деталей.

Один из способов создания модели будущего изделия - 3D сканирование образца. Это промежуточный этап, необходимый если в виде исходной информации предоставляются образцы какой либо продукции. Трехмерное или 3D-сканирование - это процесс перевода физической формы реального объекта в цифровую форму, то есть получение трехмерной компьютерной модели вашего изделия [1].

На рисунке 1 показан 3D сканер «Artec MHT 3D Scanner».

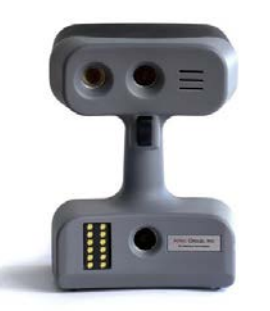

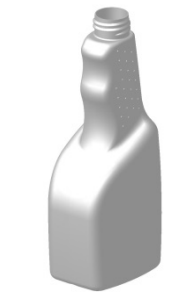

Рис. 1 – 3D сканер «Artec MHT 3D Scanner» Рис. 2 - Трехмерная модель